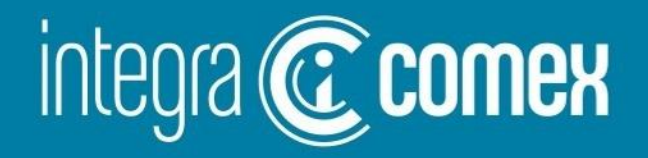

### CEF – Capacidad Económica Financiera

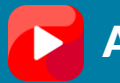

[Acceda a un video tutorial](https://youtu.be/HV9QstYqSMs)

'⊠) info@integracomex.com.ar

 $(11)$  5272-9089

 $(\circledS)$  Av. Alvarez Jonte 3541 8 ° G. GABA, C1407GOC

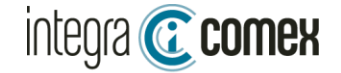

### ¿Qué es el CEF?

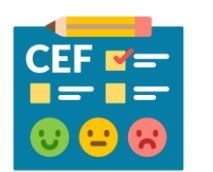

Es la capacidad económica financiera que AFIP le asigna a cada CUIT.

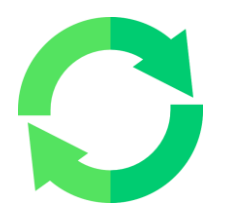

El CEF se recalcula en forma mensual a partir del día 25 de cada mes impactando el día 1 del mes siguiente.

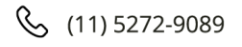

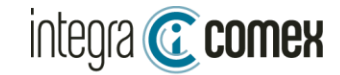

### ¿Cómo obtengo mi CEF?

Se obtiene accediendo desde AFIP en el menú Sistema Registral

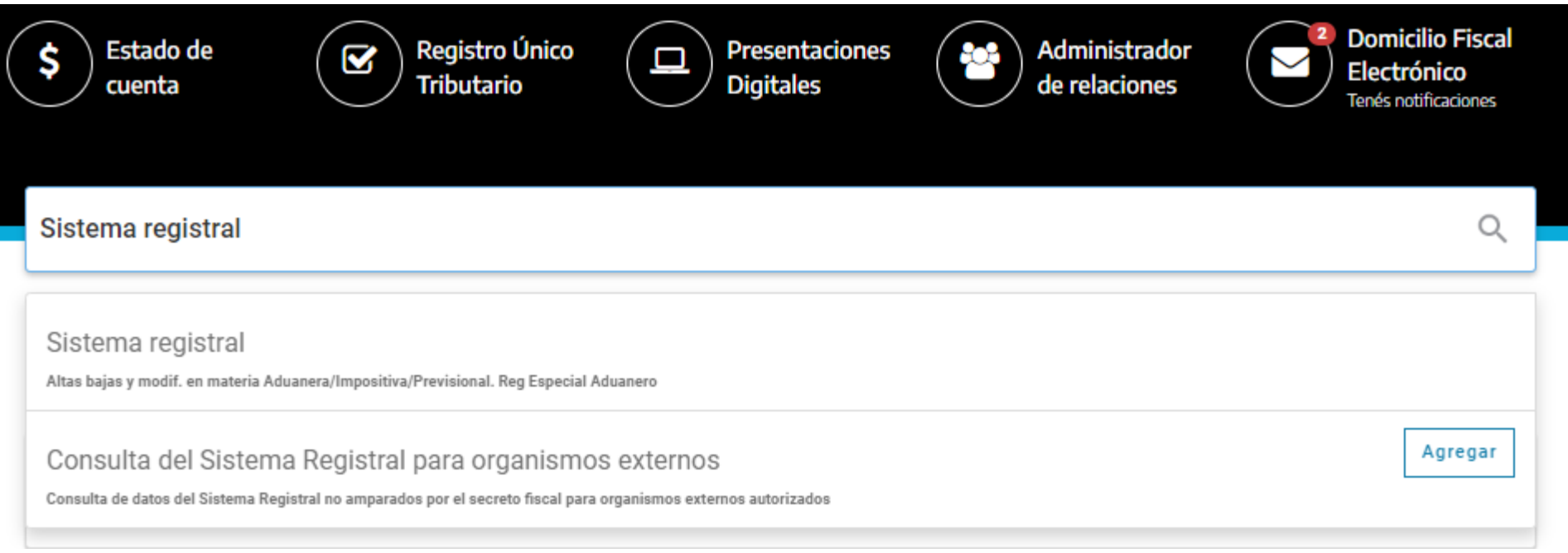

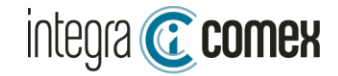

1

# ¿Cómo obtengo mi CEF?

### Tramites / CEF

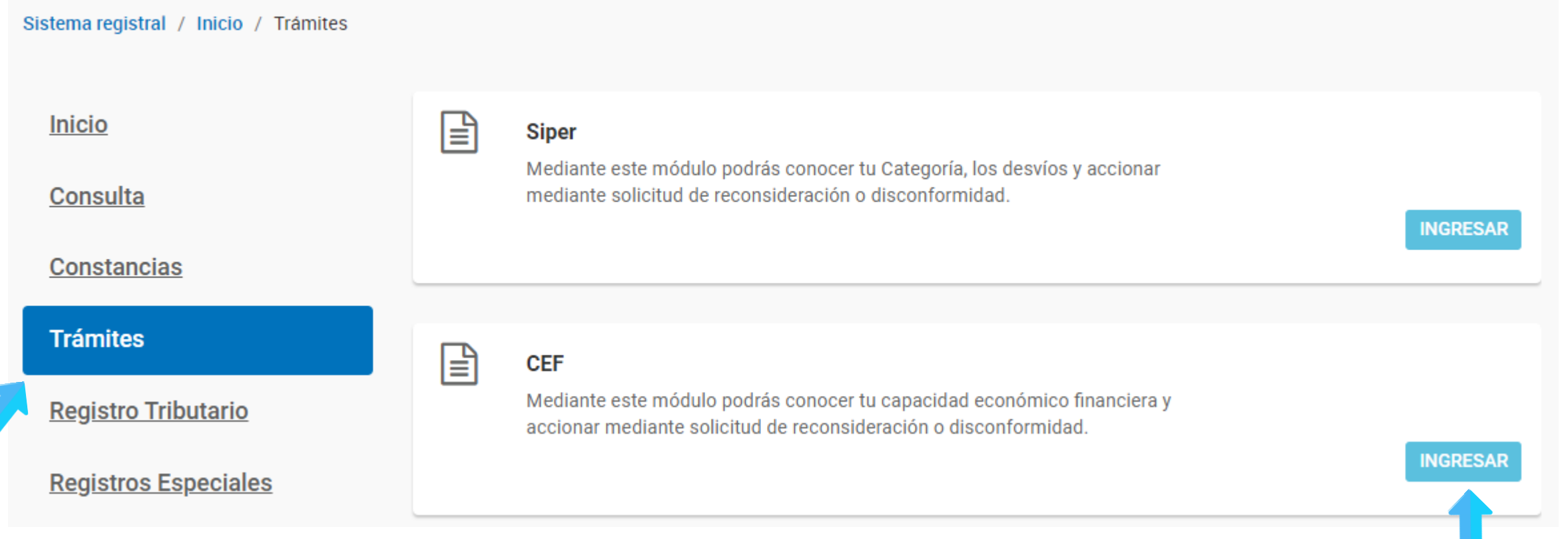

 $\overline{2}$ 

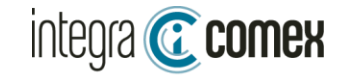

## ¿Cómo obtengo mi CEF?

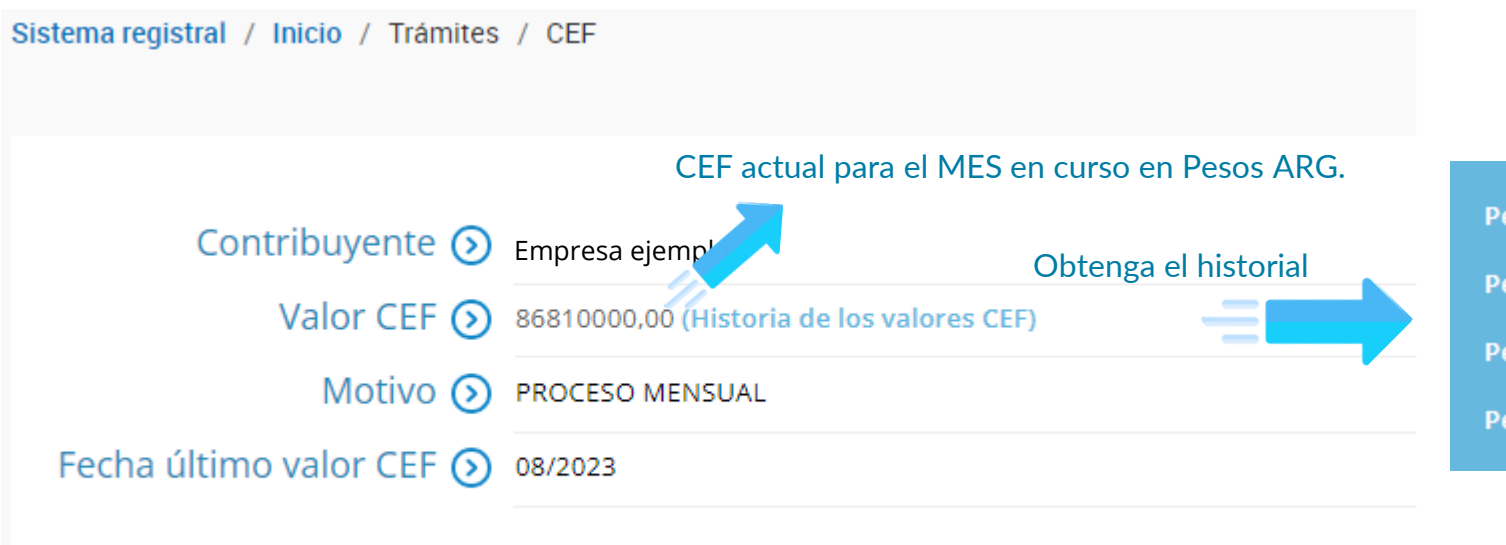

Periodo: 08/2023 Motivo: PROCESO MENSUAL Valor: 86810000,00 Periodo: 07/2023 Motivo: PROCESO MENSUAL Valor: 89570000,00 Periodo: 06/2023 Motivo: PROCESO MENSUAL Valor: 89750000,00 Periodo: 05/2023 Motivo: PROCESO MENSUAL Valor: 93400000,00

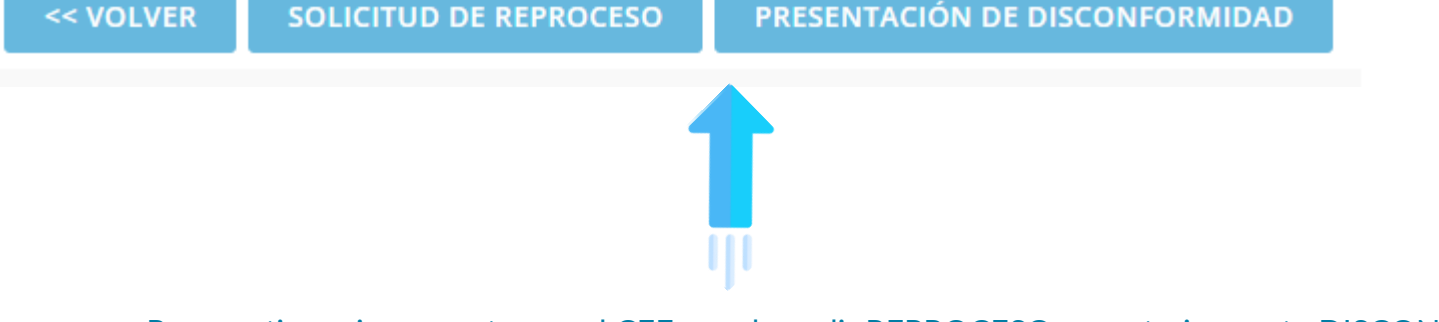

Para gestionar incrementos en el CEF, puede pedir REPROCESO y posteriormente DISCONFORMIDAD.

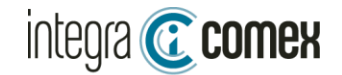

## Variantes del CEF

Existen 4 casos de asignación de valor CEF

El contribuyente no posee valor CEF No tendría restricciones para solicitar nuevas SIRAS / SIRASE

Valor \$XXXX

Tiene asignado un limite TOTAL de \$ XXXX

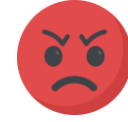

En proceso de calificación

No tiene asignado un limite aun ,debe consultar el próximo mes

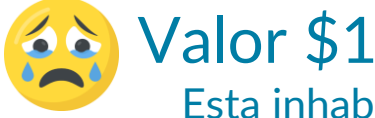

Esta inhabilitado para solicitar nuevas SIRAS / SIRASE

### A todos los contribuyentes, en algún momento se les asignara un valor CEF

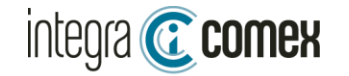

### Limite Disponible

El Disponible de CEF, se calcula como el CEF asignado por AFIP menos los pesos consumidos.

El monto disponible, se debe recalcular en FORMA CONSTANTE.

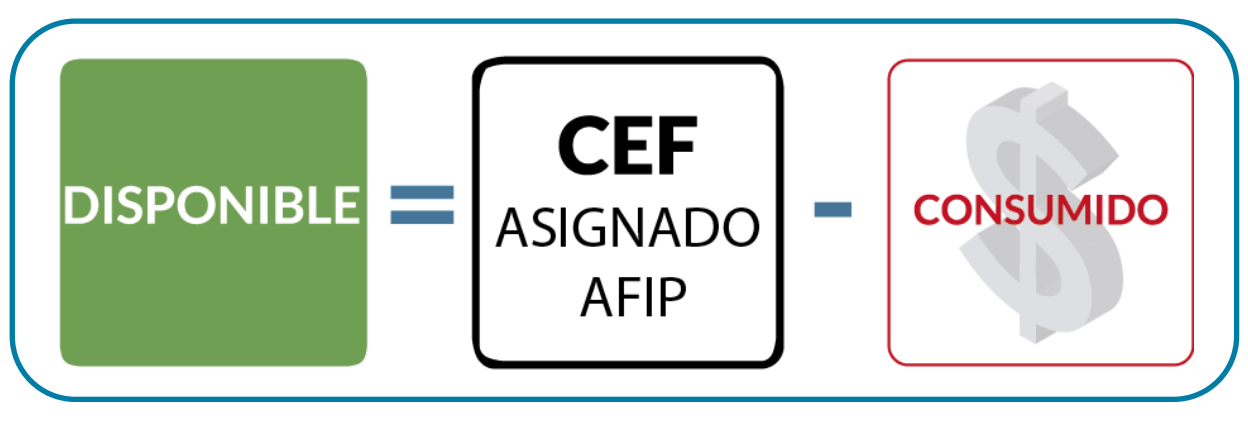

Para solicitar nuevas SIRAS y SIRASE, tenga en cuenta que debe tener un disponible suficiente

Restricciones al oficializar una nueva SIRA: Si se supera el limite disponible aparece mensaje error F24- Inconsistencias en la capacidad Económica Financiera.

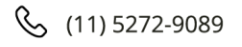

### integra **C** comex

## ¿Cómo calcular el consumido?

Es la sumatoria del monto FOB en Pesos de todas las SIRAS y SIRASE (acumuladas históricas).

Se convierte a Pesos usando la cotización divisa del día anterior

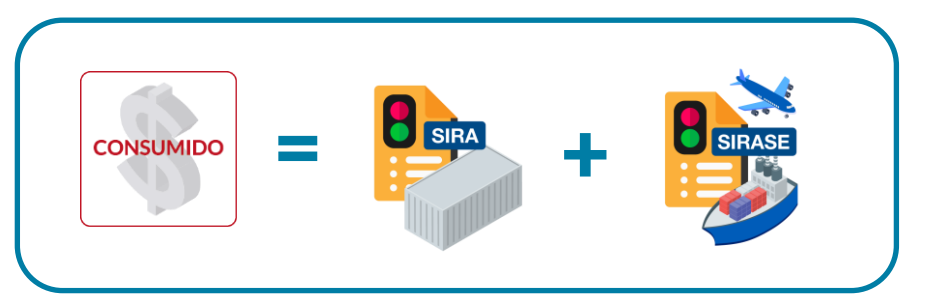

#### SIRA: con estado actual OFIC, SALI u OBSR (se excluyen ANUL y CANC)

Toda SIRA aprobada (SALI), utilizada en forma parcial afecta al consumido por su VALOR TOTAL aun cuando le quede un centavo de saldo(ejemplo si hay una SIRA de U\$S 100.000 y le quedo un saldo de U\$S 1, afecta al consumido por U\$S 100.000)

#### SIRASE: todas (excepto anuladas)

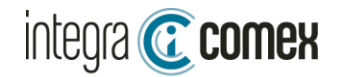

### ¿Cuando se recupera el consumido (ANUL y CANC)?

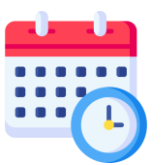

**El Mes siguiente (1er día hábil)**

Las SIRAS anuladas de oficio por AFIP.

Las SIRAS utilizadas en forma total este mes. (es decir pasaron a estado CANC)

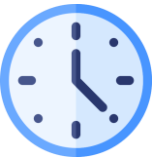

**24/72hs:**

Las SIRAS que el despachante ANULE en forma voluntaria

### ¿Cuáles SIRAS debería anular para recuperar DISPONIBLE?

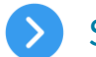

- SIRAS Observadas. (que no se vayan a reclamar)
- SIRAS Aprobadas utilizadas en forma parcial. (que no voy a utilizar)
- SIRAS Aprobadas que no voy a utilizar.

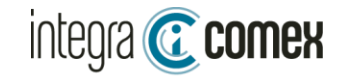

### Utilizando IntegraComex

Debe ingresar al menú "Consumos del CEF"

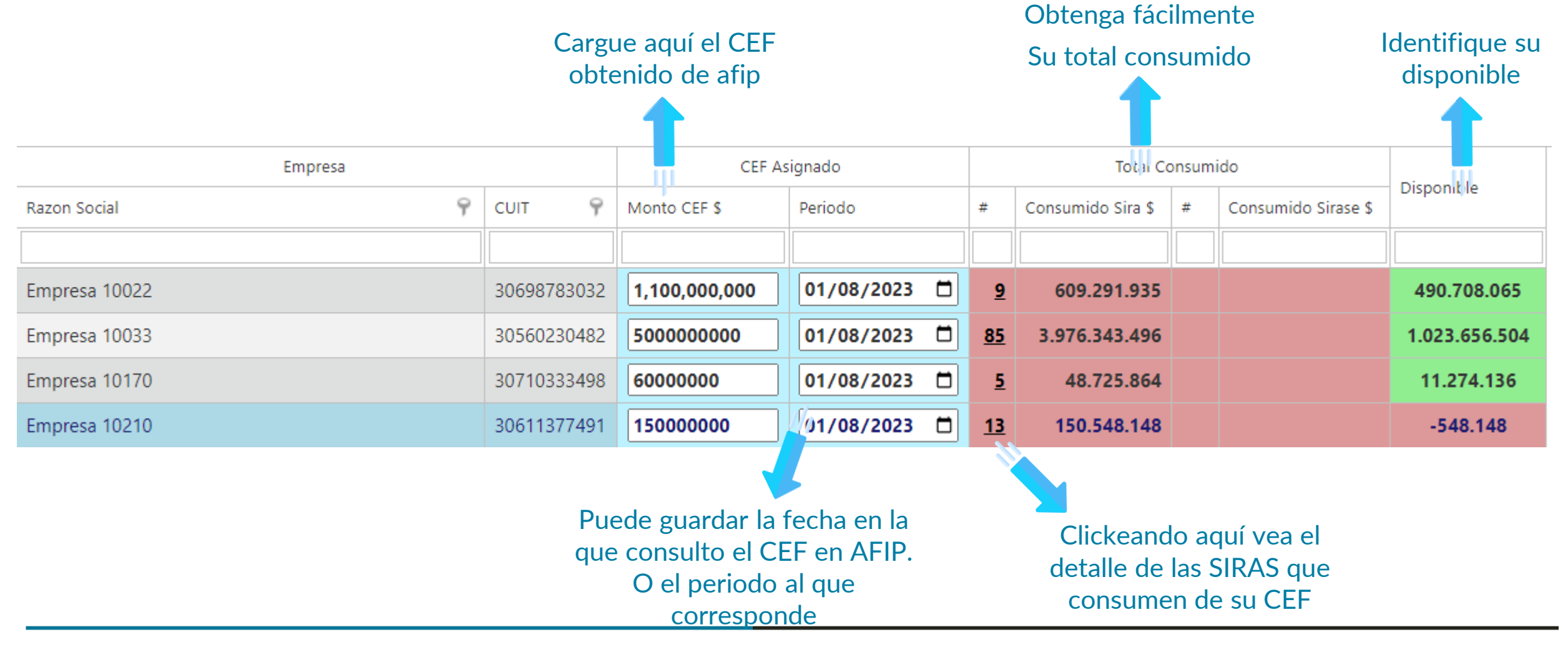

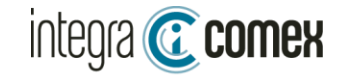

### Detalle de los consumos

En la toolbar superior, tiene botones, para ver las cotizaciones utilizadas. Y también Acceder a un detalle por estado de los consumos

El detalle le mostrara una grilla extendida:

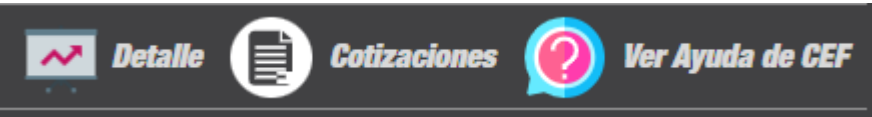

Visualice un detalle de según estados de las distintas SIRAS Identifique los consumos a liberar

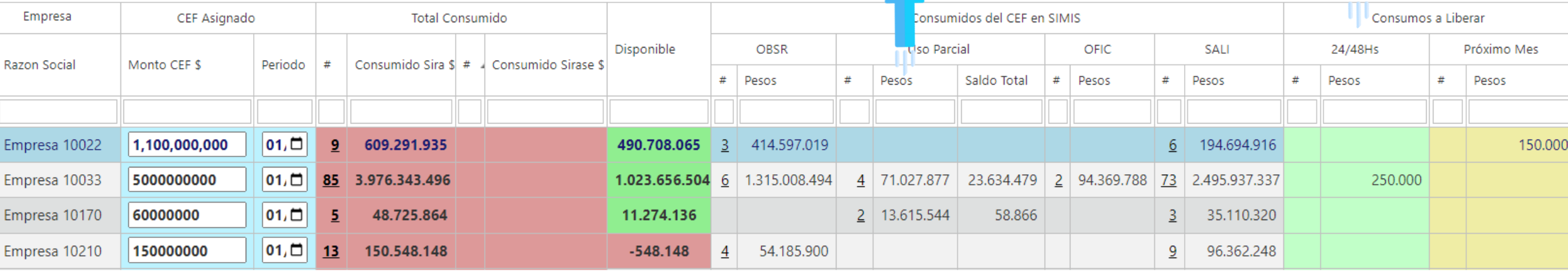

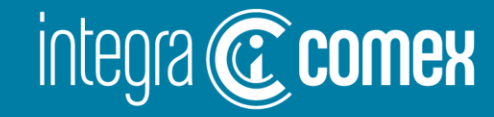

#### **Contacto**

 $\bigcirc \!\!\!\!\! \bigcirc$ 

comercial @integracomex.com.ar (consultas)

soporte@integracomex.com.ar (clientes)

 $\mathcal{S}$  $(11)5272 - 9089$ 

**OFRECEMOS UNA PRUEBA SIN CARGO** 

15 días para empresas IMEX - 30 días para estudios aduaneros contactar a comercial@integracomex.com.ar